## 一、国内毕业证书在线核验流程

1、网址: https://www.chsi.com.cn/

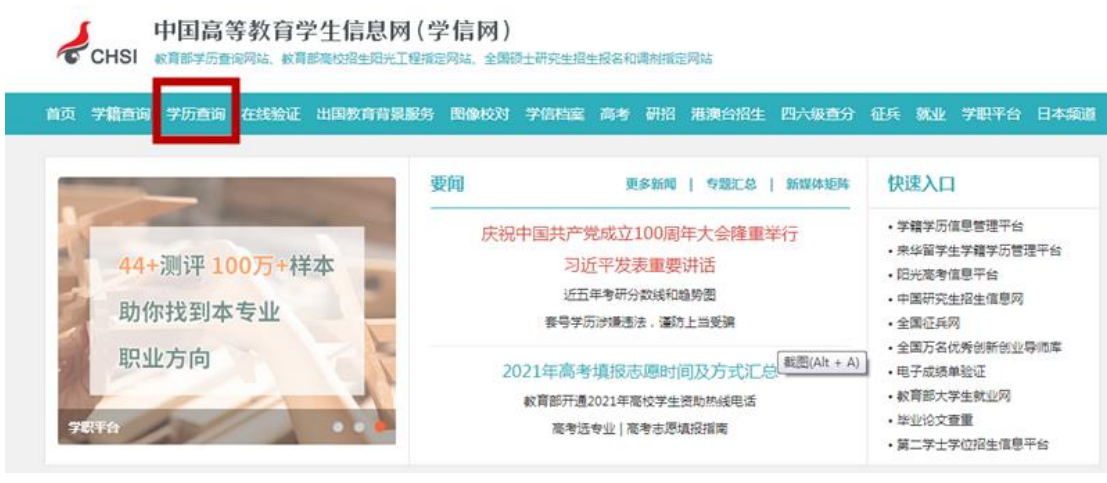

- 2、从"学历查询"进入"零散查询"
	- 中国高等教育学生信息网(学信网)

● CHSI 教育部学历查询网站、教育部高校招生阳光工程指定网站、全国硕士研究生招生报名和调剂指定网站 首页 学籍查询 学历查询 在线验证 出国教育背景服务 图像校对 学信档案 高考 研招 港澳台招生 四六级查分 征兵 就业 学职平台 日本缆道 首页 > 学历查询 网站提醒 中国高等教育学历证书查询 谨防学历售假骗局 点击查看学历查询范围 获取学历没有捷径,防止上当受骗 政策及常识 本人查询 零散查询 企业用户查询 高等学校学生学籍学历电子注册办 注册学信网账号,登录学信档 在学信网学历查询栏目,输入证 法 企业用户登录新职业后进行学历 案,即可查询本人学历。 书编号及姓名进行查询。 查询. 学历电子注册工作流程 高校学生获得学籍及毕业证书政策 查询本人学籍学历信息方法 学历相关知识 常见问题 查询 查询 查询

3、输入个人信息后截取以下查询结果页面

 $\sqrt{2}$ 

中国高等教育学生信息网(学信网)

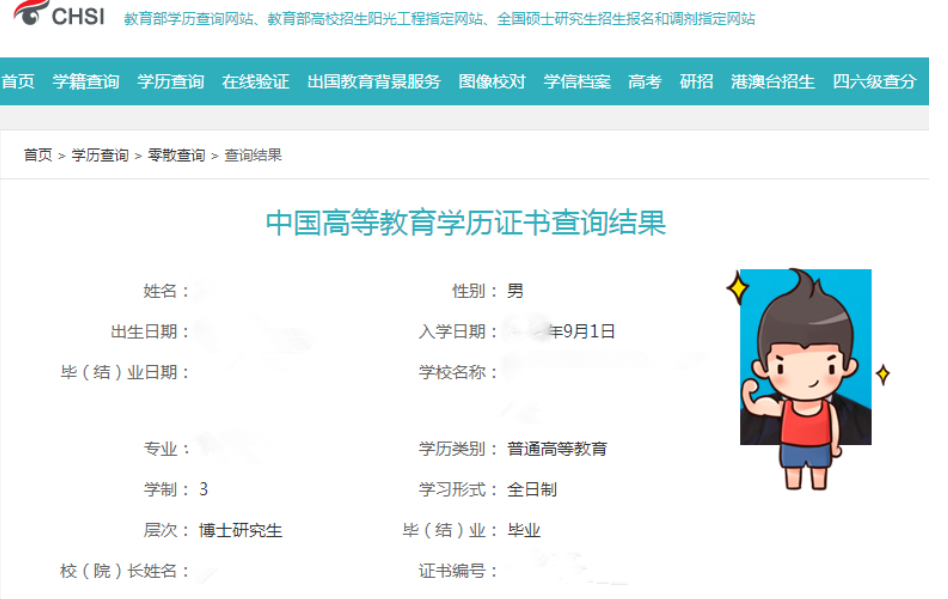

## 二、国内学位证书在线核验流程

1、网址: http://www.cdgdc.edu.cn/

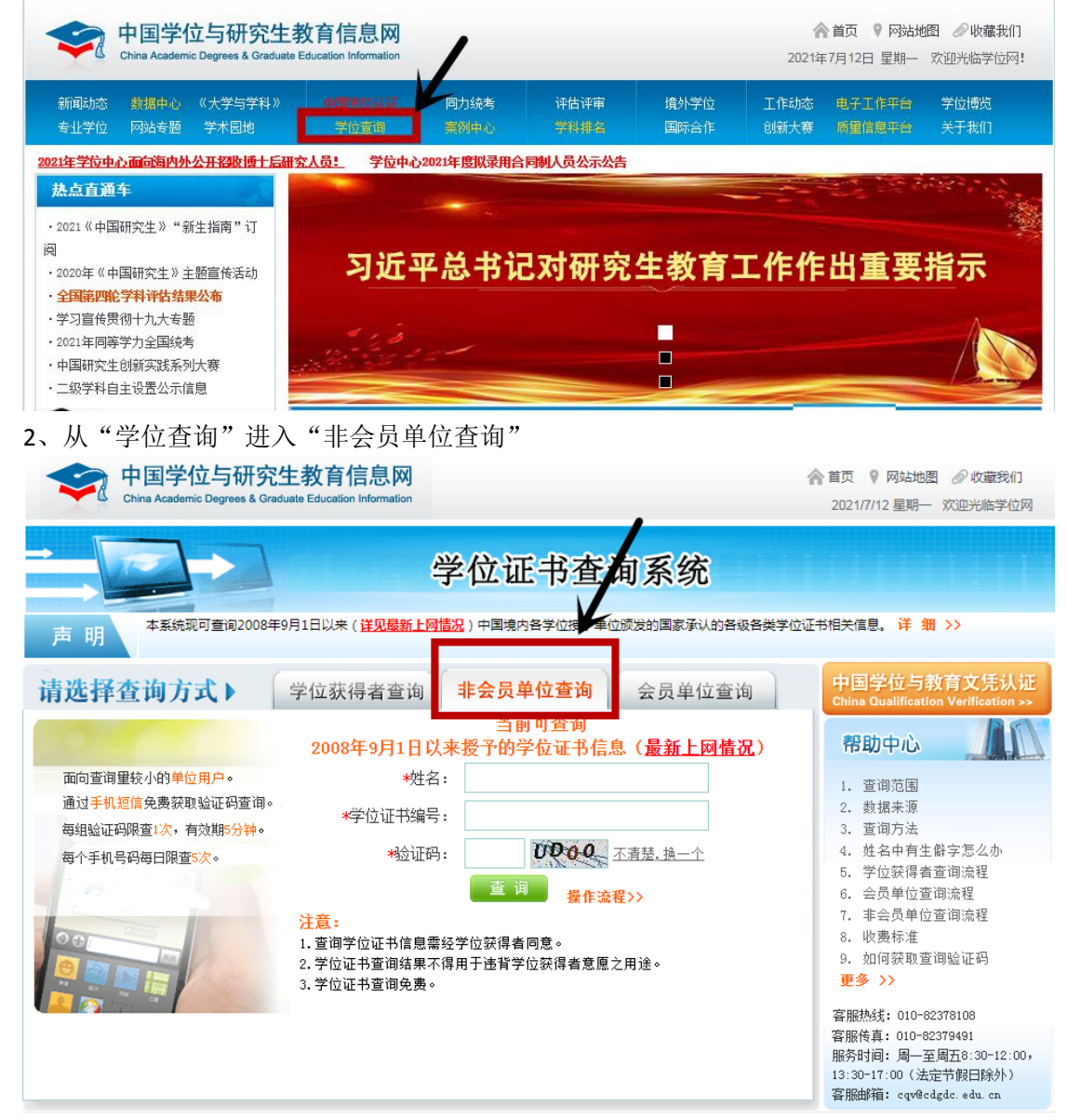

3、输入个人信息后截取以下查询结果页面

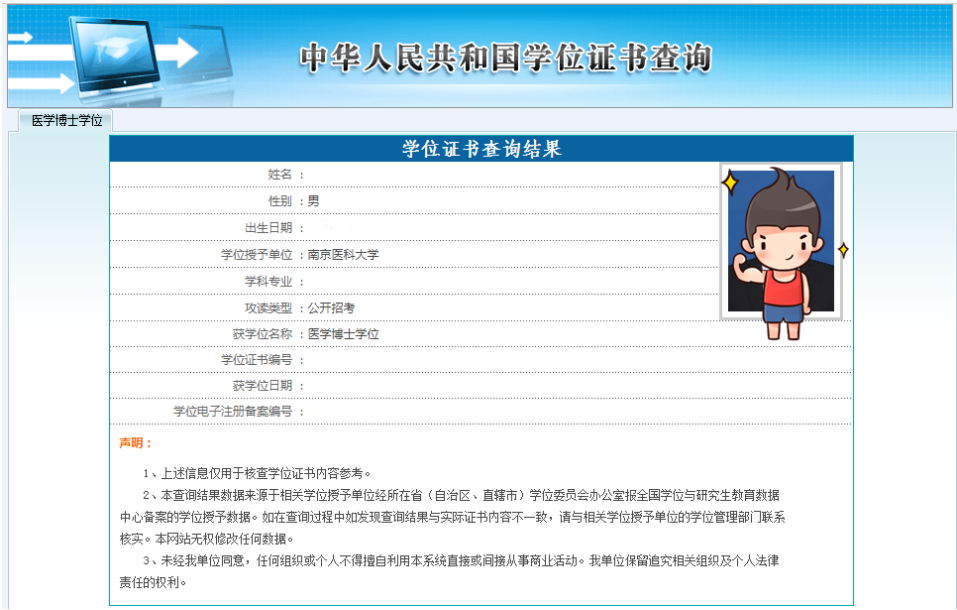

## 三、国(境)外学历认证在线核验流程

1、网址: http://zwfwbl.cscse.edu.cn/homeView/contactUs?type=2

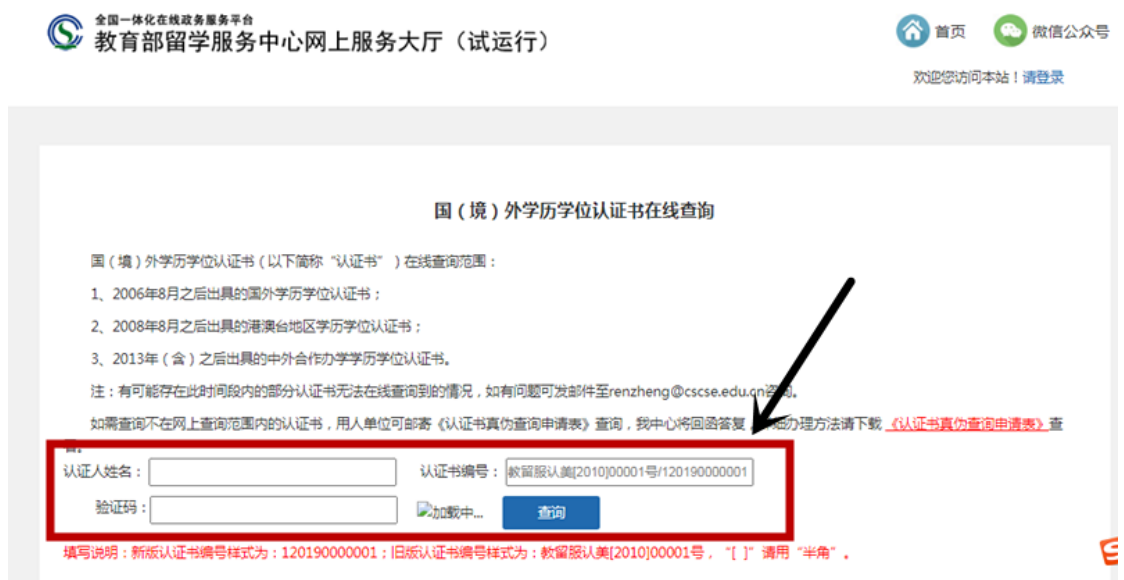

2、输入个人信息后截取以下查询结果页面

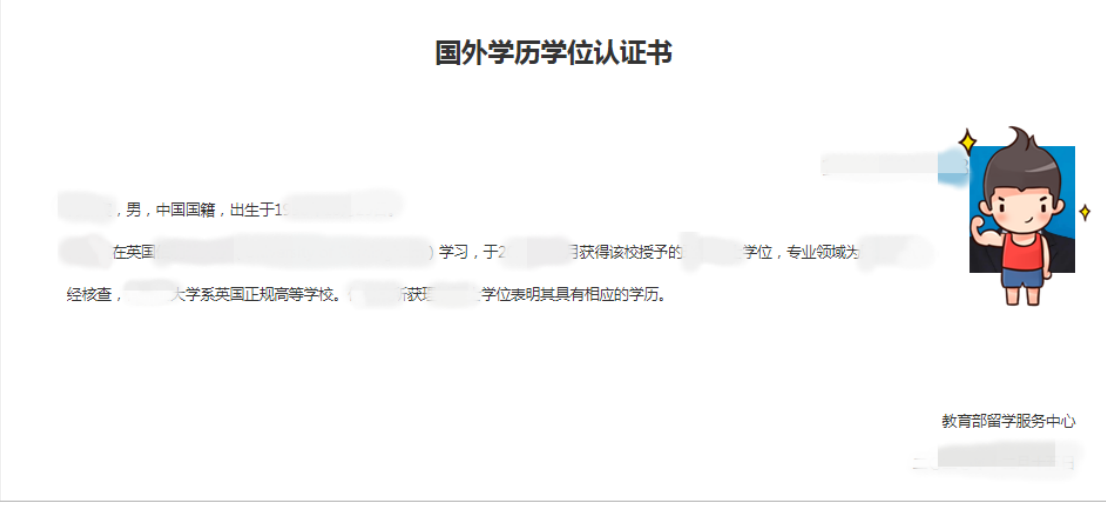